# **OPTICUM HD XC2-01 DVB-C Uživatelská příručka**

#### **Bezpečnostní opatření**

Tento přijímač byl navržen a vyroben tak, aby splňoval mezinárodní bezpečnostní normy. Přečtěte si prosím pozorně následující bezpečnostní opatření před používáním tohoto přijímače.

#### **- Hlavní zdroj:**

Před uvedením do provozu, zkontrolujte provozní napětí v zásuvce:  $90 \sim 250V$  AC 50/60Hz.

#### **- Přetížení:**

Nepřetěžujte zásuvky, prodlužovací kabely nebo adaptér, ani nepoužívejte poškozený napájecí kabel a nedotýkejte se napájecích částí mokrýma rukama, protože to můžeţe vést k úrazu elektrickým proudem.

#### **- Kapaliny:**

Přijímač nesmí být vystaven kapající nebo stříkající vodě a žádné předměty naplněné kapalinami nesmí být umístěny na přístroji.

#### **- Větrání**:

Udržujte otvory na horní straně přijímače nezakryté, abyste zajistili dostatečné proudění vzduchu do přijímače. Nepokládejte přijímač na měkký nábytek nebo koberce. Nevystavujte přijímač přímému světlu nebo jej neumisťujte blízko topení nebo ve vlhkém prostředí. Nepokládejte další elektronické přístroje na horní stranu přijímače.

# **- Čištění:**

Vyjměte zástrčku přijímače ze zásuvky před čištěním. Vyčistěte přijímač měkkým hadříkem nebo slabým roztokem na mytí nádobí (bez rozpouštědel).

#### **- Připojení:**

Odpojte přijímač od sítě, než jej připojíte k satelitnímu LNB nebo odpojíte od LNB. Nedodržením této zásady může dojít k poškození LNB.

#### **- Umístění:**

Umístěte přijímač uvnitř místnosti, abyste zabránili působení přímého světla, deště nebo slunečního záření.

#### **- Otevírání:**

Neodstraňujte kryt, abyste snížili riziko úrazu elektrickým proudem. Kontaktujte kvalifikované a licencované servisní pracovníky na opravu přijímače nebo kontaktujte svého prodejce.

## **Základy připojení**

Nejdřív ze všech zkontrolujte pokud je balení s přístrojem kompletní:

- přijímač
- dálkové ovládání
- návod
- baterie2xAAA

Do dálkového ovládání vložte baterie.

- 1. Připojte kabel z DVB-C zásuvky do vstupu CABLE IN na přijímači.
- 2. HDMI kabel nebo SCART kabel připojte se zadní strany přijímače do TV.
- 3. Nakonec připojte přijímač do zásuvky.

Po zapnutí TV by jste měli viděť OSD přijímač. Pokud se vám nezobrazí OSD přijímače, pravděpodobně máte nastavený špatně zdroj signálu. Podívejte se na možnosti TV , jak nastavit zdroj signálu.

## **Funkce automatického vypnutí**

Podle požadavků Evropské Unie, je váš přijímač vybaven funkcí automatického vypnutí. Tato funkce je v přijímači nastavena jako základní, proto nelze vypnout. Funkce spočívá v tom, že pokud po dobu tří hodin nezadáte přijímači žádný pokyn dálkovým ovládáním, přijímač se vypne. Dvě minuty před vypnutím vás přijímač upozorní že bude vypnut.

#### **Jednoduchá konfigurace**

Pokud po zapojení a zapnutí přijímače nejsou vaším poskytovatelem nalezeny žádné základní kanály, můžete vybrat nastevení hledání a naladit si vlastní list kanálů.

V hlavním menu, použitím šipek na ovladači vyberte Channel Scan a potvďte OK. Použijte Auto Search nebo Quick Search pro zadání parametrů, které záleží na vašem poskytovateli kabelové sítě. Pokud neznáte jeho parametry, použijte Blindscan, nebo kontaktujte svého poskytovatele.

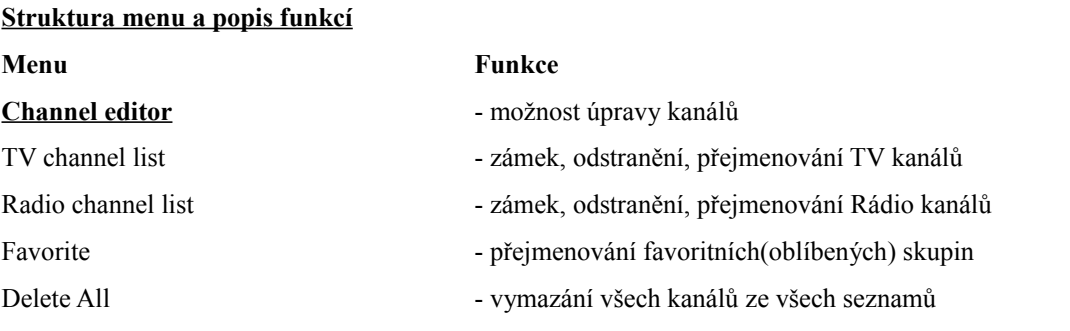

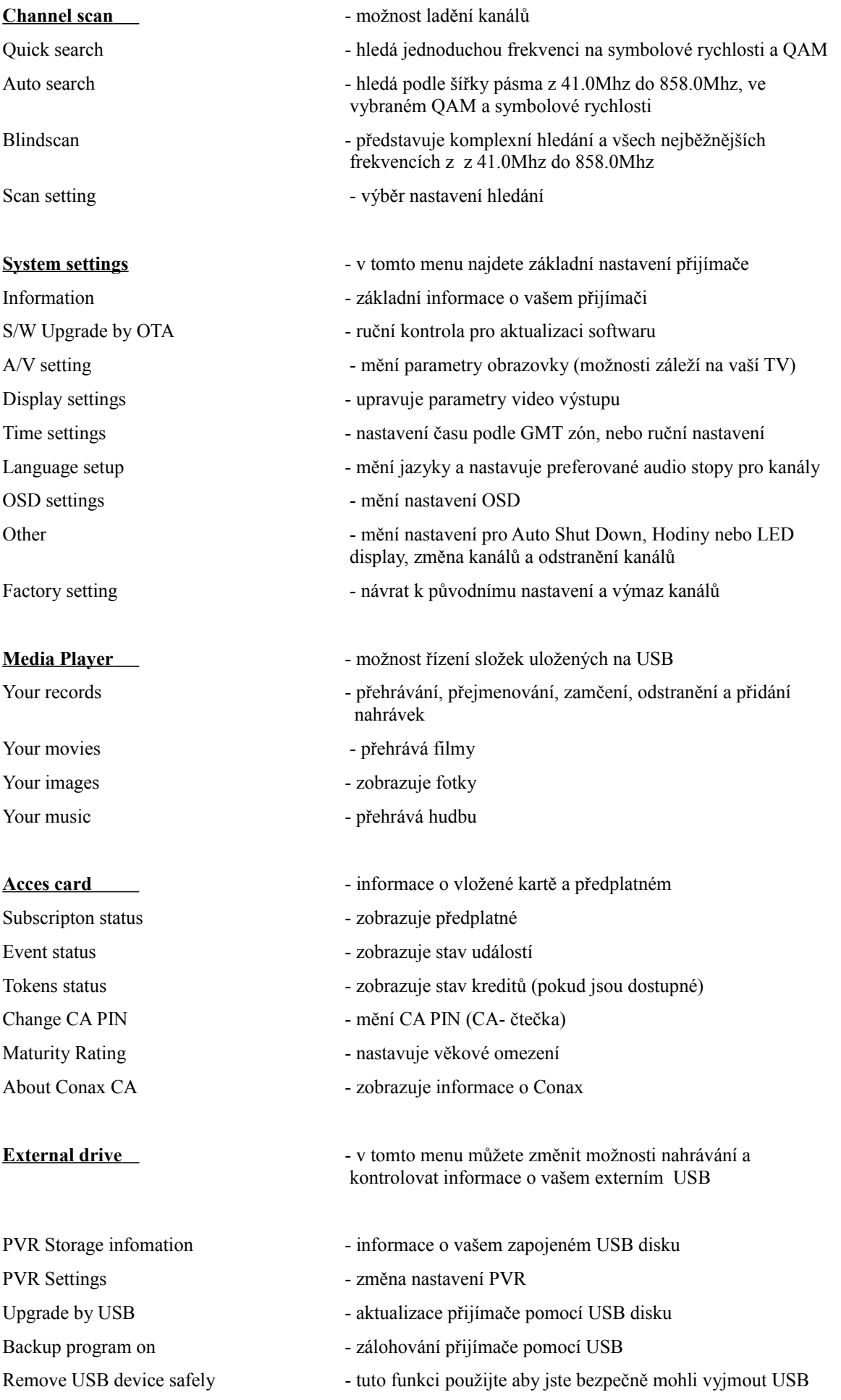

# **Řešení problémů**

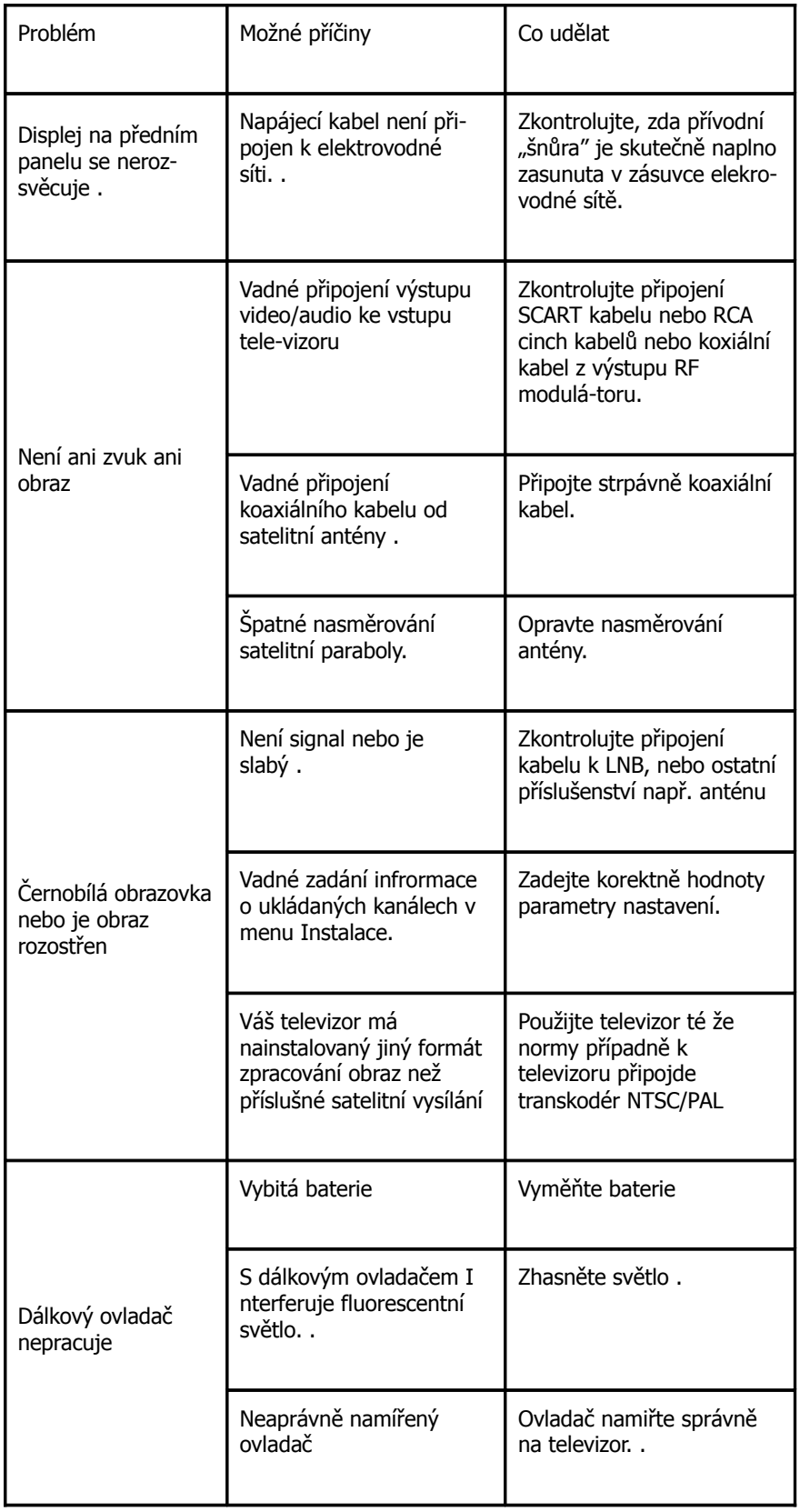